## Premium / Discount Tables

Last Modified on 01/26/2024 2:56 pm CST

Similar to Shrink tables (which affect units), the Premium/Discount tables affect dollar values instead – either positively or negatively. In the Premium/Discount table, conditions are established to calculate whether a Commodity receives a premium or discount and the amount.

Damage, drying charges, and non–GMO premiums are examples where these tables are useful. Protein content is an example of when both the Premium and Discount tables would be filled out for the same attribute.

## Premium Discount Table Setup

Access Premium/Discount tables at*Grain / Setup / Premium/Discount Tables*.

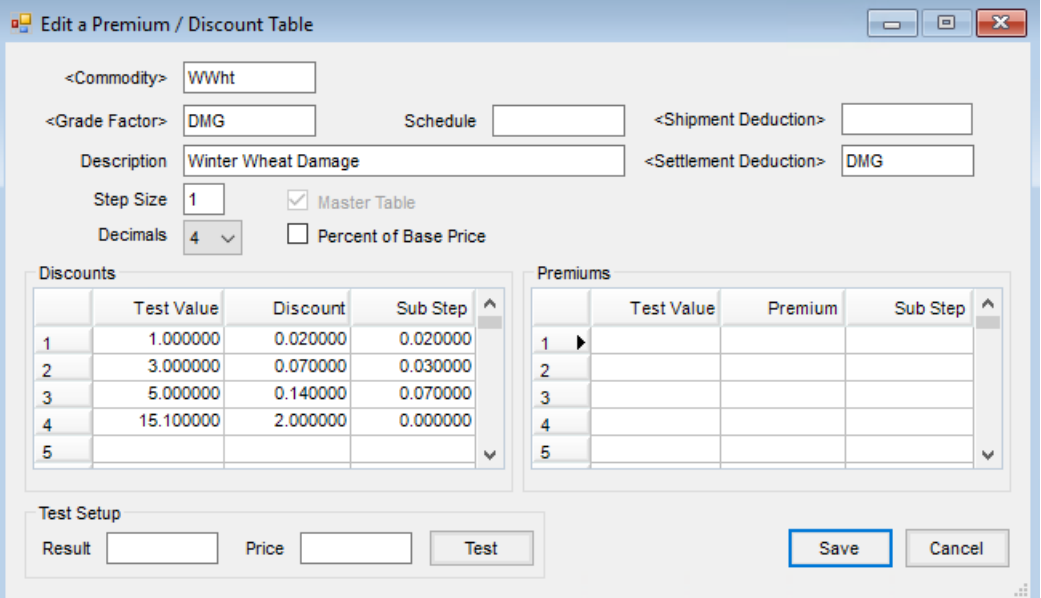

- **Commodity** Double-click in this field to select a particular Commodity.
- **Grade Factor** Double-click in this field to select a particular Grade Factor.
- **Schedule** Multiple tables may be set for a particular Commodity/Grade Factor combination by using the *Schedule* area (i.e., a Moisture Discount table related to soybeans raised for seed and a table used for standard soybeans). If so, assign a unique Schedule ID to each schedule. The maximum number of characters allowed in this area is 6.
- **Description** Enter a description for the Premium/Discount table. This description displays when selecting a Premium/Discount table from the list of options.
- **Settlement Deduction** If discounts are to appear as a separate deduction after the gross amount has been calculated, select the *Settlement Deduction*. If no *Settlement Deduction* is selected, the discounts are averaged into the price.
- **Step Size** A step is an increase or decrease in the Grade Factor's measurement. It is used to calculate the

deduction or addition in price between the values detailed in the grid (see *Discounts Grid* and *Premium Grid* below). *Step Size* is optional. If *Step Size* is not used, then leave *Sub Step* blank as well.

- **Decimals** Select the number of decimal places to be displayed when rounding the*Premium/Discount* on the Scale Ticket.
- **Master Table** This identifies this table as the default for the Grade Factor and Commodity combination selected. Multiple tables established for the same Commodity/Grade Factor combination require unique *Schedules*.

**Note:** One Master Table must be set up per Commodity/Grade Factor.

- **Percent of Base Price** If selected, the *Premium/Discount* calculates using the percentage entered times the base price. If not selected, the *Premium/Discount* in the table represents \$/unit.
- **Test** Enter a *Result* and *Price* if necessary and select **Test**to check the accuracy of the table.

## Discounts Grid

**Test Value** – The Commodity has a value for the Grade Factor on which this table is based. If the value falls within any of the ranges entered in the Discount table, then the discount entered for that range is applied to the Commodity. The value is assessed using the discount entered if it is equal to or within the range of the test value.

**Note:** Always start with the lowest discount and go to the highest.

- **Discount** Enter the discount per unit for the test value to be subtracted from the Commodity price or established as a Settlement Deduction.
- **Sub Step** Enter the amount to discount the price on the Commodity per step. To use*Sub Step*, a *Step Size* must be entered in the section above.

## Premiums Grid

**Test Value** – The Commodity has a value based on the Grade Factor for this table. If the value falls within any of the ranges entered in the Premiums table, then the premium entered for that range is applied to the Commodity. The value is assessed using the premium entered if it is equal to or within the range of the test value.

**Note:** Always start with the lowest premium and go to the highest.

- **Premium** If the value for the Commodity falls within this range, enter the premium per unit to be added to the Commodity price.
- **Sub Step** Enter the amount to be added to the price on the Commodity per step. To use*Sub Step*, a *Step Size* must be entered in the section above.